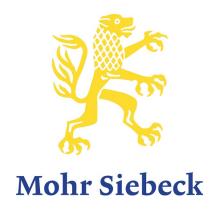

Instructions for Preparing a Camera-Ready Copy for Monographs in Standard Format

## Contents

| 1. Basic Requirements for Generating a Camera-ready Copy | 3  |
|----------------------------------------------------------|----|
| 2. Structure of the Book or Document                     | 3  |
| 3. Document Setup                                        | 3  |
| 4. Pagination                                            | 4  |
| 5. Typeface                                              | 5  |
| 6. Text Formatting                                       | 6  |
| 7. Bibliography                                          | 10 |
| 8. Index                                                 | 10 |
| 9. Tables, Illustrations and Formulas                    | 11 |
| 10. Special Typographic Features                         | 12 |
| Sample Pages                                             | 14 |
| Appendix                                                 | 22 |
|                                                          |    |

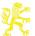

## 1. Basic Requirements for Generating a Camera-ready Copy

- Formatting with MS-WORD using templates
- Installation of a program for generating PDF files. Aside from Adobe Acrobat, which is available for a charge, we recommend the free PDF software "PDFCreator". (http://www.pdfforge.org/)
- Submitting a PDF file with embedded fonts. The file you submit forms the basis for the printing process – we will not send you any proofs afterwards.
- PDF files generated directly using Word ("Save as") are not suitable for printing.
- → See **Appendix** on how to generate PDF files using Adobe Acrobat and PDFCreator

#### 2. Structure of the Book or Document

| Front matter                              | Book block text   | Back matter                    |
|-------------------------------------------|-------------------|--------------------------------|
| (pagination with Roman numerals)          | (Arabic numerals) | (Arabic numerals)              |
| ■ Front matter                            | Introduction      | Appendixes (materials,         |
| <ul> <li>Dedication</li> </ul>            | First chapter     | etc.)                          |
| ■ Preface                                 | Further chapters  | <ul><li>Bibliography</li></ul> |
| Table of Contents                         |                   | Index; if more than one,       |
| □ List of tables                          |                   | the subject index comes        |
| <ul> <li>List of illustrations</li> </ul> |                   | last                           |
| <ul> <li>List of abbreviations</li> </ul> |                   |                                |
| <ul> <li>List of symbols</li> </ul>       |                   |                                |

<sup>→</sup> For more details, see 4. Pagination

### 3. Document Set-up

FILE HOME INSERT DESIGN

🗅 Orientation 🕶 岩 Breaks 🕶

The printing area is 11.3 × 18.3 cm (width × height) plus header

PAGE LAYOUT

≣€ Right: 0 cm

Margins (WORD tab PAGE LAYOUT / Click on the starter program for the dialogue field PAGE SETUP) ■ 5 - 5 Asc 5= - =

REFERENCES MAILINGS

‡ ‡≣ Before: 0 pt

After: 8 pt

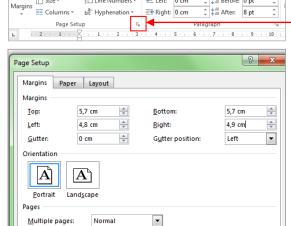

Line Numbers 🔻 🖅 Left: 0 cm

Top 5.7 cm Bottom 5.7 cm Left 4.8 cm Right 4.9 cm

Paper size: A4

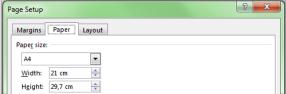

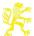

# 4. Pagination

|              | Part of book      | Pagination           | Notes                                   |  |  |
|--------------|-------------------|----------------------|-----------------------------------------|--|--|
|              | Title pages       | I–IV                 | Will be typeset by the publisher        |  |  |
|              |                   |                      | and sent to the author for proof-       |  |  |
|              |                   |                      | reading. Generally this includes the    |  |  |
|              |                   |                      | series title / half-title page, a blank |  |  |
|              |                   |                      | page, the title page and the copy-      |  |  |
|              |                   |                      | right page.                             |  |  |
| Pagination   | Dedication        | V                    |                                         |  |  |
| using Roman  |                   | VI blank             |                                         |  |  |
| numerals     | Preface           | ■ VII with           | A maximum of two pages: it should       |  |  |
|              |                   | dedication           | contain, in either the first or the     |  |  |
|              |                   | ■ V without          | last paragraph, a short explanation     |  |  |
|              |                   | dedication           | of when and how the book being          |  |  |
|              |                   |                      | published resulted from a doctoral      |  |  |
|              |                   |                      | or postdoctoral thesis.                 |  |  |
|              | Table of contents | New <b>odd</b> page  | See sample pages                        |  |  |
|              |                   | (IX resp. VII)       |                                         |  |  |
|              | List of           | Each starting on     | ■ A list of abbreviations or symbols    |  |  |
|              | abbreviations,    | a new even <b>or</b> | is only necessary for uncommon          |  |  |
|              | illustrations,    | odd page             | abbreviations and symbols.              |  |  |
|              | symbols,          |                      | ■ A list of tables or illustrations is  |  |  |
|              | tables            |                      | almost always unnecessary.              |  |  |
|              | Introduction      | 1                    |                                         |  |  |
|              | Chapter           | New odd page         | Subsequent chapters start on a          |  |  |
|              |                   |                      | new (even or odd) page                  |  |  |
| Pagination   | Appendixes        | New odd page         | Additional appendixes start on a        |  |  |
| using Arabic |                   |                      | new (even or odd) page                  |  |  |
| numerals     | Bibliography      | New odd page         |                                         |  |  |
|              | Indexes           | New odd page         | Additional indexes start on a new       |  |  |
|              |                   |                      | (even or odd) page                      |  |  |
|              |                   |                      | ■ Sequence:                             |  |  |
|              |                   |                      | Index of references (optional)          |  |  |
|              |                   |                      | Index of names (optional)               |  |  |
|              |                   |                      | Subject index                           |  |  |

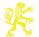

### 5. Typeface

### Typeface

Times New Roman

### Character spacing

The character spacing in all type sizes should be expanded by **0.1 pt**.

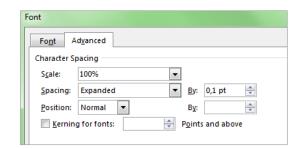

#### Foreign-language alphabets

Foreign-language alphabets such as Hebrew, Greek, or a transcription/transliteration in the text, small print or footnotes are to be visually adjusted to conform to the basic typeface. In Greek the x-heights are the standard for conforming to the basic typeface. Hebrew characters must be dealt with in a special manner, as they look very bold in comparison to the basic typeface. If you are going to use any of the above languages, please send samples to the publisher before submitting the final draft.

We recommend the Greek and Hebrew font packages *Galatia* (only regular and bold) and *Ezra* from *SIL International*, which are available from the following websites and which come without limitations as to licence and embedding:

- SIL Galatia: http://scripts.sil.org/cms/scripts/page.php?site\_id=nrsi&item\_id=SILGrk\_home
- SIL Ezra: http://scripts.sil.org/cms/scripts/page.php?site\_id=nrsi&item\_id=EzraSIL\_Home

## ■ Emphasis ("highlighting")

Emphasis should always be in italics. Boldface type and underlining are to be avoided.

### Hyphenation

(PAGE LAYOUT / HYPHENATION / HYPHENATION OPTIONS)

- Automatically hyphenate document
- Hyphenation zone: if activated, 0.75 cm
- Limit consecutive hyphens to: No limit

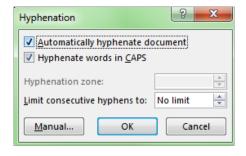

### → See also 10. Special Typographic Features

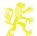

### 6. Text Formatting

→ See sample pages, page 14

### Regular text:

□ Font size: 10 pt

Line spacing: "Exactly" 12 pt

Spacing before: –Spacing after: –

- Alignment: Justified

Character spacing: Expanded by 0.1 pt

Indentations: The first line following a head-

ing, a passage in small print or a blank line is not indented. Subsequent paragraphs have a "First line" indentation of 0.4 cm. (INDENTATION/SPECIAL/

FIRST LINE by 0.4 cm)

Hyphenation: Automatic (see 5. Hyphenation)

□ Widow/Orphan control: Activate (HOME/PARAGRAPH) 
✓/

LINE AND PAGE BREAKS)

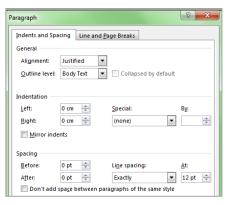

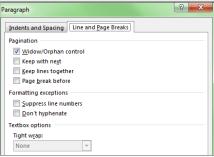

Bottom of page

End of document

Match section layout

1, 2, 3, ...

\*

Restart each section

Footnote and Endnote

Footnotes:

Endnotes:

Footnote layout

Number format:

Custom mark:

Numbering:

Start at:

Columns:

Format

Location

? X

Symbol...

#### Footnotes:

□ Font size: 8.5 pt

Line spacing: "Exactly" 10.5 pt

Spacing before: –Spacing after: –

Alignment: Justified

Character spacing: Expanded by 0.1 ptIndentations: Special "First line" 0.4 cm

Location: Bottom of page

Numbering: Restart in each chapter to

avoid four-digit footnotes

Hyphenation: AutomaticWidow/Orphan control: Activate

Footnote numbers:

The footnote numbers in the text and the notes section are super-

scripted. This is generally the default formatting in word processing programs. If possible, a hard space should be inserted between footnote number and the following footnote text (Ctrl+Shift+Space).

Footnote separator: Short line to separate text and footnotes, in Word generally already

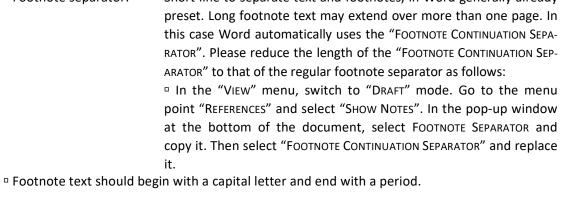

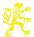

### Passages in small print:

(e.g., quotes with four lines or more, sample texts, or additional explanations)

□ Font size: 8.5 pt

Line spacing: "Exactly" 10.5 pt

Spacing before: 6 ptSpacing after: 6 pt

Passages in small print are separated from the preceding and following paragraphs in regular print size with extra spacing of 6 pt.

There is no extra spacing within small print passages.

Indentations: The first paragraph is not indented. Subsequent paragraphs have a

"First line" indentation of 0.4 cm. Further indentations aren't required.

• Alignment: Justified

Character spacing: Expanded by 0.1 pt

Hyphenation: AutomaticWidow/Orphan control: Activate

### Headings

### Chapter headings (first level):

Chapter heading Chapter heading

with chapter numbering without chapter numbering (e.g. preface, table of con-

tents, bibliography, index)

□ Position: New page, top

• Numbering: "Chapter" and chapter number:

□ Font size: 10 pt

Line spacing "Exactly" 12 pt
Spacing before: 36 pt

□ Spacing after: 12 pt

□ Font size: 14 pt

□ Line spacing: "Exactly" 16 pt ←
□ Font style: Regular ←

□ Spacing before: 0 pt 60 pt
□ Spacing after: 24 pt ←
□ Alignment: Centred ←

Character spacing: Expanded by 0.1 pt

□ Indentations – ←

Hyphenation: None, insert meaningful line breaks (Ctrl + Enter)

Widow/Orphan control: Activate + activate "Keep with text"

# Section headings (second level):

Position: ContinuousFont size: 12 pt

□ Line spacing: "Exactly" 14 pt

Font style: RegularSpacing before: 24 ptSpacing after: 12 pt

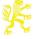

Alignment: Centred

Character spacing: Expanded by 0.1 pt

□ Indentations: —

Hyphenation: None, insert meaningful line breaksWidow/Orphan control: Activate + check "Keep with text"

### Subsection headings (third level and all subsequent levels):

Position in the text: Continuous

□ Font size: 10 pt

□ Line spacing: "Exactly" 12 pt

Font style: Italic
 Spacing before: 12 pt
 Spacing after: 6 pt
 Alignment: Left

Character spacing: Expanded by 0.1 pt

□ Indentations: –

Hyphenation: Insert meaningful line breaks
 Widow/Orphan control: Activate + activate "Keep with text"

If two headings follow one right after the other, the space between them is the same as that which is normally inserted after the first heading. Spaces before and after do not accumulate.

## ■ Header / Running headline:

Typically, the design of headers should be as follows: the chapter heading appears on the even pages, and the odd pages show the next lower heading level in the hierarchy. Both headers are centred and shortened if necessary. The page number appears in the outside margin.

### Basic settings

(PAGE LAYOUT / PAGE SETUP ☑ / LAYOUT)

Check boxes for

"DIFFERENT ODD AND EVEN"

"DIFFERENT FIRST PAGE"

□ FROM EDGE/HEADER: 4.8 cm

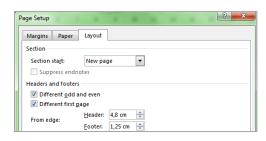

→ Select the style sheet Insert / Header / Blank (Three Columns).

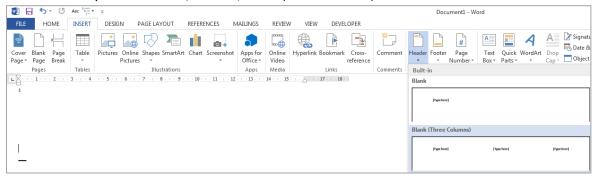

→ Delete the two fields on the outside [TYPE HERE]

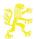

→ Insert the page numbers: place the cursor at the outside left or right with the mouse and select INSERT / PAGE NUMBER / CURRENT POSITION / SIMPLE — PLAIN NUMBER

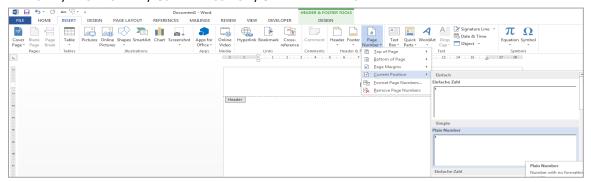

### Text formatting:

Page number: regular, type size: 10 pt line spacing: "Exactly" 12 pt
 Header: italic, type size: 8.5 pt line spacing: "Exactly" 12 pt

## • Inserting the headings in the running headers:

- Even pages: To obtain changing headers on the even pages of the same document, insert a "Next page" section break in Word before a chapter heading. You must now manually deactivate the function "Link to previous" for each section and insert the current chapter heading (plus chapter number; see also the sample pages).
- Odd pages: This only works if the headings have been formatted using the style templates! To automatically get the headings in abbreviated form in the header sections, please proceed as follows:
  - Step 1: Change the style of the heading level which is to appear in the odd header

    → Spacing after: 0 pt.
  - Step 2: Create a new style (name, e.g. "Odd header") with the following details: type size 8.5 pt line spacing 12 pt colour white.
  - Step 3: After the heading which is to appear in the header, insert a line with the header text (shortened, if necessary).
  - Step 4: Select the style for the header text for this line (in the example, "Odd header").
  - Step 5: Repeat this procedure for the remaining headings of this level.
  - Step 6: Then select the centre field [Type here] in the odd header. Via "INSERT" / "QUICK PARTS" / "FIELD" from the categories "LINKS AND REFERENCES" insert the field called "STYLEREF". Under "STYLE NAME" select the style you want (for example, "Odd header"). Confirm your selection with "OK" and close the dialogue.

Now the text that was formatted with the "Odd header" style should appear in the header.

**Please note:** If you want to make the text in the header visible again, for instance because you want to correct it, reset the colour of the typeface to "black" in the pertinent style sheet (e.g., "Odd header"). The header text will then be visible again. Before printing the document, you must set the font colour back to "white".

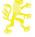

### 7. Bibliography

As a general rule concerning bibliographies, depending on your special field or the monograph series, you should decide on a specific style of quotation and emphasis, and apply it consistently in footnotes and the bibliography. Special instructions may exist for individual monograph series; please consult the editorial department and the editors.

□ Type size: 8,5 pt

□ Line spacing: "Exactly" 10.5 pt

Spacing before: –Spacing after: –

• Alignment: Justified

Character spacing: Expanded by 0.1 ptIndentations Special "Hanging" 0.4 cm

Hyphenation: AutomaticWidow/Orphan control: Activate

Sequence: Last name, first name: book title. Subtitle, place of publication year

of publication.

• Multiple entries: Three options: (1) the name is repeated; (2) replace with a en-

dash; or (3) with "Idem". (The en-dash is followed by a 0.4 cm tab

stop.)

Emphasis: According to the instructions of the editorial department.

→ See **Sample pages**: Bibliography

### 8. Index

An index is generally – and in the case of monographs, always – required. Please follow the specific instructions or ask the editor in charge to find out which indexes are required.

□ Type size: 8.5 pt

Line Spacing: "Exactly" 10.5 pt

Columns: Two columns; a continuous section break must be inserted after

the last entry for the automatic column balancing.

□ Alignment: Left

Character spacing: Expanded by 0.1 ptIndentations Special "Hanging" 0.4 cm

□ Sub-entries: Insert an en-dash + tab (0.4 cm) before a bullet point. The subse-

quent lines have a hanging indent of 0.4 cm.

Hyphenation: AutomaticWidow/Orphan control: Activate

→ See **Sample pages** concerning formatting samples for index of subjects and references

### 9. Tables, Illustrations and Formulas

#### Tables:

□ Table properties: Preferred width: 11.3 cm

Alignment: centred Indent from left: 0 cm

□ Borders: If possible, limit to horizontal lines (width 0.5 pt)

□ Type sizes: Headings: 10 pt

Table content: 8,5 pt

Line spacing: Headings: "Exactly" 12 pt

Table content: "Exactly" 10.5 pt

Spacing before: 12 pt

Spacing between heading and table: 6 pt

Spacing after: 12 ptAlignment: Left

Character spacing: Expanded by 0.1 pt

Hyphenation: AutomaticWidow/Orphan control: Activate

→ See sample pages

#### Illustrations:

 Whether and to what extent figures and illustrations can be used must always be discussed in advance with the publisher.

□ Insert figure: □ WRAP TEXT: "In Line with Text"

Alignment: centred

Spacing before: 12 pt or 1 blank line respectively

□ Space between figure and caption: 6 pt or ½ blank line respective-

ly

Space between caption and text: 12 pt or 1 blank line respectively

□ Caption: □ Consecutive numbers

□ Type size: 8.5 pt

Line spacing "Exactly" 10.5 pt

Alignment: left

• If illustrations are scanned by the author, the following rules apply:

The data should always be saved as TIFF or JPEG files (highest quality settings).

Halftone illustrations (= black-and-white pictures with greyscales, e.g. black-and-white photographs): they should be scanned in greyscale mode, with a minimum resolution of 300 dpi. The size should be at least that of the printed version.

Line art (= black-and-white illustrations which contain full black as the only colour, e.g. pencil drawings, charts) should be scanned as bitmaps with maximum resolution (600 dpi minimum, optimally 1,200 dpi). Here, too, the size should be at least that of the planned printed version.

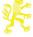

#### Formulas:

Type size: 10 pt (in the text and in single lines)

• Indices: will superscripted or subscripted by 4 pt and are set in 8.5 pt type size

Spacing before: 6 ptSpacing after: 6 pt

Other spacing: at least one word spacing before and after operating symbols

□ Alignment: left

Character spacing: expanded by 0.1 pt

Indentation: The formulas should be indented consistently, e.g. to tab 1.5 cm. This

will differentiate them sufficiently from the indentation of a new paragraph and leave enough room for clearly visible formula numbering, which is placed at the front left and appears in round brackets.

Emphasis: Please always set mathematical symbols, brackets, sum signs, partial in-

tegral and other operating symbols in roman type. Variables, on the

other hand, appear in italics.

Example:

(1) 
$$M^{Y} - M^{X} = \tau_{ka} (KP_{K} - D_{f}), P_{K} < 1.$$

### 10. Special Typographic Features

#### Quotation marks

In an English-language book, please use the English quotation marks "top and top". If a great many individual words are 'listed', 'single' quotation marks should be used. The double quotation marks should be reserved for actual quotations.

### Dashes

For dashes — with a space before and after them — the en-dash (shortcut key: Ctrl+Num - ) should be used. En-dashes should also be applied for "up to and including", for example "pages 13–45" (without space before and after). Hyphens and ellipsis hyphens, on the other hand, are short.

**Tip: Search and replace** is a relatively simple feature which can be employed to make typographic adjustments that help to give your document a professional appearance. (When commands are italicized, the pertinent key should be pressed.)

Replacing the hyphen by the en-dash:

Press Home / FIND / ADVANCED FIND / "Find what:" spacebar-spacebar "Replace with:" spacebar-spacebar

(The en-dash is generated (1) with the key combination Ctrl+Num – or Alt+0150, or (2) in the "Search and replace" dialogue by selecting MORE / SPECIAL / "En Dash")

Replacing the hyphen with the en-dash in "from-to" phrases (e.g. in page references)
 1st step:

```
"Find what:", select "More" → "Special" → "Any Digit" hyphen →
"More" → "Special" → "Any Digit"

"Replace with:", select "More" → "Special" → "Find what text" and "More" →
"Format" → "Font..." → "Font color: Red"

→ Replace All
```

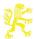

```
2nd step: "Find what:", enter hyphen and in "More" → "Format" → "Font..." →
select "Font color: Red"

"Replace with:" en-dash (please see above for how to generate it)
→ Replace All

3rd step: "Find what:" "More" → "Format" → "Font..." → "Font color: Red"

"Replace with:", select "More" → "Format" → "Font..." → "Font color: automatic"
→ Replace All
```

### Page references

Page references in the book should be used with care. They are a constant source of error even in automatic page make-up. In the text, they can be shortened in the same manner as in the bibliography, i.e. by using "p." for a single page or "pp." for multiple pages followed by a hard (= non-breaking) space (in Word: Ctrl+Shift+spacebar) and the page number(s). The abbreviation "no." (for "number") should be protected from separation from the pertinent numbers in the same way: a non-breaking space is inserted between the number and the following "et seq.".

**Tip**: Replace the regular word spacing ("spacebar") with a non-breaking space. Under "Find what:", enter *spacebar*et seq.

Under "Replace with:", select "More"  $\rightarrow$  "Special"  $\rightarrow$  "Non-breaking space" et seq. or *space-barp*.  $\rightarrow$  "More"  $\rightarrow$  "Special"  $\rightarrow$  "Non-breaking space"

### Emphasis ("highlighting")

When italicized passages are in parentheses, the brackets must also be set (in italics). Punctuation directly following italicized passages are also italicized; (the footnote symbol is not considered a punctuation sign).

### Sample pages

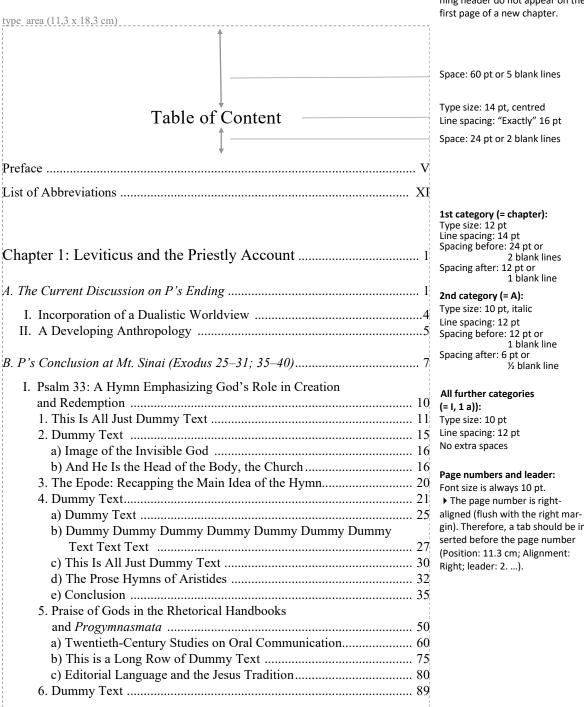

▶ The page number and the running header do not appear on the

gin). Therefore, a tab should be in-

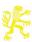

## Table of Contents

| II. A Brief History of the Problem                         | 90                               |
|------------------------------------------------------------|----------------------------------|
| III. Rudolf Bultmann, Martin Dibelius, Biger Gerhardsson   |                                  |
| and Some Others                                            | 100                              |
| 1. Early Christian Exegesis of Ps 110:1 and Ps 2:7         | 1                                |
| and Jesus' Preexistence                                    | 100                              |
| 2. Dummy Text                                              | 101                              |
| IV. Original Setting and Subsequent Function of the Psalm  | 105                              |
| 1. Christology                                             | 108                              |
| 2. Dummy Text                                              | 112                              |
| Chapter 6: Reception of the Watcher Tradition              | <br>   <br>   <br>   <br>   <br> |
| in the Dead Sea Scrolls                                    | 259                              |
|                                                            |                                  |
| A. Psalm 2:7 in Rom 1:3–4                                  | 160                              |
| B. Psalm 2:7 in Heb 1:5 and 5.5                            | 180                              |
| C. Different Interpretations                               | i                                |
|                                                            |                                  |
| I. Rebellion of the Angels                                 |                                  |
| 1. Dummy Text                                              |                                  |
| 2. The Nature of the Gibborim and Etiology of Evil Spirits | 215                              |
| II. Giantology versus Anthropology                         | 225                              |
|                                                            |                                  |
|                                                            | 2.60                             |
| Bibliography                                               | 260                              |
|                                                            |                                  |
| Index of References.                                       | 270                              |
| Index of Modern Authors                                    | 290                              |
| Index of Subjects                                          | 300                              |
| midex of Subjects                                          | 500                              |
|                                                            |                                  |
|                                                            |                                  |
|                                                            | 1                                |
|                                                            |                                  |
|                                                            |                                  |
|                                                            | <br>                             |
|                                                            |                                  |
|                                                            |                                  |
|                                                            |                                  |
|                                                            | İ                                |

▶ Insert 24 pt space or two blank lines between the last heading of the main part and the Bibliography.

12 pt space or 1 blank line.

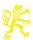

▶ The page number and the running header do not appear on the first page of a new chapter.

\_ Space: 36 pt or 3 blank lines

Type size: 10 pt, centred

Line spacing: "Exactly" 12 pt

Space: 12 pt or 1 blank line

Type size: 14 pt, centred
Line spacing: "Exactly" 16 pt

Space: 24 pt or 2 blank lines

Type size: 10 pt, justified Line spacing: "Exactly" 12 pt

Following paragraphs: First line indent: 0.4 cm

Space: 24 pt or 2 blank lines

Type size: 12 pt, centred Line spacing: "Exactly" 14 pt

Space: 12 pt or 1 blank line respec-

tively

Chapter 1

The Chapter Heading

This first sample paragraph represents a regular text paragraph as it follows a blank line or a heading. The first line starts flush left. This first sample paragraph represents a regular text paragraph as it follows a blank line or a heading. The first line starts flush left.

Subsequent paragraphs are marked by the first line being indented. This creates a homogeneous print image while still guiding the eye, indicating where a new paragraph begins.

A. Section Heading

This first sample paragraph represents a regular text paragraph as it follows a blank line or a heading. The first line starts flush left.

Subsequent paragraphs are marked by the first line being indented. This creates a homogeneous print image while still guiding the eye, indicating where a new paragraph begins.<sup>1</sup>

Subsequent paragraphs are marked by the first line being indented. This creates a homogeneous print image while still guiding the eye, indicating where a new paragraph begins.

I. Subsection Heading

This first sample paragraph represents a regular text paragraph as it follows a blank line or a heading. The first line starts flush left. This first sample paragraph represents a regular text paragraph as it follows a blank line or a heading. The first line starts flush left. This first sample paragraph represents a regular text paragraph as it follows a blank line or a heading. The first line starts flush left. This first sample paragraph represents a regular text paragraph as it follows a blank line or a heading. The first line starts flush left. The first line starts flush left. This first sample paragraph represents a regular

Space: 12 pt or 1 blank line

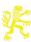

Type size: 10 pt, italic Line spacing: "Exactly" 12 pt Space: 6 pt or ½ blank line

Type size: 8,5 pt, justified
Line spacing: "Exactly" 10,5 pt
First line indent: 0,4 cm

▶ Please enter a non-breaking
space (shortcut: ctrl.+shift
+spacebar) between the footnote
number and the following text.

<sup>&</sup>lt;sup>1</sup> Annotations should be placed at the bottom of the page. The footnotes should be numbered consecutively for each chapter in order to avoid four-digit footnote numbers. Each footnote should start with a capital letter and end with a period.

#### Header

▶ The current chapter heading should be put on the verso (even) pages (shortened, if necessary). Type size 8,5 pt, italic, centered Line spacing: "Exactly" 12 pt

Page number: type size: 10 pt, line spacing: "Exactly" 12 pt alignment: outside

10

Chapter 1: The Chapter Heading

text paragraph as it follows a blank line or a heading. The first line starts flush left. The first line starts flush left.

Passages in smaller print (i.e., lengthy quotations from secondary literature or a primary source, examples, excursuses or additional explanations) are separated from the rest of the text by additional spaces.

This does not apply to spacing within the small-print passage. The first lines of the second and all subsequent paragraphs of a passage in small print is indented by 0.5 cm as well. There should be no further indentations.

This first sample paragraph represents a regular text paragraph as it follows a small-print passage. The first line starts flush left. This first sample paragraph represents a regular text paragraph as it follows a blank line or a heading. The first line starts flush left.

Space: 6 pt or ½ blank line

Type size: 8.5 pt, justified Line spacing: "Exactly" 10.5 pt

Following Paragraphs: First line indent: 0.4 cm

Space: 6 pt or ½ blank line

# B. Section Heading

II. Subsequent Subsection Heading

1. Subsequent Subsection Heading

This first sample paragraph represents a regular text paragraph as it follows a blank line or a heading. The first line starts flush left. This first sample paragraph represents a regular text paragraph as it follows a blank line or a heading. The first line starts flush left.

Table 1: Comparison of production growth, 1820–1973

| 1       | •     | <b>\$</b> |       |       |       |       |       |       |
|---------|-------|-----------|-------|-------|-------|-------|-------|-------|
|         | 1820- | 1870-     | 1890- | 1913- | 1929– | 1938– | 1950- | 1960- |
|         | 1870  | 1890      | 1913  | 1929  | 1938  | 1950  | 1960  | 1973  |
| Germany | 0.9   | 1.3       | 2.0   | 0.8   | 3.1   | 0.4   | 6.9   | 5.2   |
| France  | 0.7   | 1.3       | 1.8   | 2.4   | 2.9   | 0.6   | 4.6   | 5.3   |
| Italy   | 0.5   | 1.4       | 2.3   | 2.1   | 3.1   | 1.0   | 4.6   | 6.8   |
| UK      | 1.1   | 1.4       | 1.1   | 1.5   | 0.9   | 2.2   | 2.3   | 3.9   |

Source: Federal Bureau of Statistics.

Subsequent paragraphs are marked by the first line being indented. This creates a homogeneous print image while still guiding the eye, indicating where a new paragraph begins. Subsequent paragraphs are marked by the first line being indented. This creates a homogeneous print image while still guiding the eye, indicating where a new paragraph begins. Subsequent paragraphs are marked by the first line being indented. This creates a homogeneous print image while still guiding the eye, indicating where a new paragraph begins. Subsequent paragraphs are marked by the first line being indented. This cre-

Space: 12 pt or 1 blank line

Space: 6 pt or ½ blank line

If two headings follow each other directly, the "spacing before" the lower heading should be omitted.

Space: 12 pt or 1 blank line Type size: 10 pt, justified Line spacing: "Exactly" 12 pt Space: 6 pt or ½ blank line

Type size: 8,5 pt, left Line spacing: "Exactly" 10.5 pt

Table: Preferred width = 11.3 cm Table alignment: center

Space: 6 pt or ½ blank line Type size: 8.5 pt. justified Line spacing: "Exactly" 10,5 pt

Space: 12 pt or 1 blank line

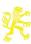

11

▶ The current section heading should be put on the right hand (odd) pages (shortened, if necessary).

ates a homogeneous print image while still guiding the eye, indicating where a new paragraph begins.

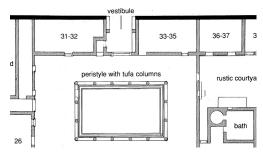

Figure 1: Layout of the home of Max Müller, 1 August 1889 (source: Humboldt University Archive, Berlin, Law Dept. 253, Sheet 45).

Subsequent paragraphs are marked by the first line being indented. This creates a homogeneous print image while still guiding the eye, indicating where a new paragraph begins. Subsequent paragraphs are marked by the first line being indented. This creates a homogeneous print image while still guiding the eye, indicating where a new paragraph begins. Subsequent paragraphs are marked by the first line being indented. This creates a homogeneous print image while still guiding the eye, indicating where a new paragraph begins. Subsequent paragraphs are marked by the first line being indented. This creates a homogeneous print image while still guiding the eye, indicating where a new paragraph begins. Subsequent paragraphs are marked by the first line being indented. This creates a homogeneous print image while still guiding the eye, indicating where a new paragraph begins.

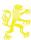

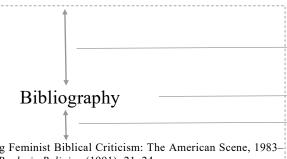

Anderson, Janice C. "Mapping Feminist Biblical Criticism: The American Scene, 1983–1990." Critical Review of Books in Religion (1991): 21–24.

Asher-Greve, Julia M. "The Essential Body: Mesopotamian Conceptions of the Gendered Body." Pages 8–37 in *Gender and the Body in the Ancient Mediterranean*. Edited by Maria Wyke. Oxford: Blackwell, 1998.

-. "Decisive Sex, Essential Gender." Pages 11-21 in Sex and Gender in the Ancient Near East: Proceedings of the 47th Rencontre Assyriologique Internationale, Helsinki, July 2-6, 2001. Edited by Simo Parpola and R. M. Whiting. Part 1. Helsinki: The Neo-Assyrian Text Corpus Project, 2002.

Bach, Alice. "Reading Allowed: Feminist Biblical Criticism Approaching the Millennium." *Currents in Research* 1 (1993): 191–215.

Baltzer, Klaus. Deutero-Isaiah: A Commentary on Isaiah 40–55. Hermeneia. Translated by Margaret Kohl and edited by Peter Machinist. Minneapolis: Fortress, 2001.

Barr, James. Comparative Philology and the Text of the Old Testament. Oxford: Clarendon Press, 1968.

Basson, Alec. Divine Metaphors in Selected Hebrew Psalms of Lamentation. Forschungen zum Alten Testament. 2. Reihe 15. Tübingen: Mohr Siebeck, 2006.

Baumann, Gerlinde. Liebe und Gewalt: Die Ehe als Metapher für das Verhältnis JHWH-Israel in den Prophetenbüchern. Stuttgarter Bibelstudien 185. Stuttgart: Kath. Bibelwerk. 2000.

- -. "Prophetic Objections to YHWH as the Violent Husband of Israel: Reinterpretations of the Prophetic Marriage Metaphor in Second Isaiah (Isaiah 40–45)." Pages 88–120 in *Prophets and Daniel: A Feminist Companion to the Bible*. Edited by Athalya Brenner. 2nd Series. Sheffield: Sheffield Academic Press, 2001.
- -. "Das göttliche Geschlecht: JWHWs Körper und die Gender-Frage." Pages 220–250 in Körperkonzepte im Ersten Testament – Aspekte einer Feministischen Anthropologie. Edited by Hedwig-Jahnow-Forschungsprojekt. Stuttgart: Kohlhammer, 2003.

Beauvoir, Simone de. *The Second Sex*. Translated and edited by H. M. Parshley. London: Jonathan Cape, 1953.

Begrich, Joachim. Studien zu Deuterojesaja. Beiträge zur Wissenschaft vom Alten und Neuen Testament 77. Stuttgart: Kohlhammer, 1938.

Benjamin, Don C. "Israel's God: Mother and Midwife." *Biblical Theology Bulletin* 19 (1989): 115–120.

Bertholet, Alfred. *Das Geschlecht der Gottheit*. Sammlung Gemeinverständlicher Vorträge 173. Tübingen: Mohr Siebeck, 1934.

Biblia Hebraica Stuttgartensia. Edited by K. Elliger and W. Rudolph. 4<sup>th</sup> ed Stuttgart: Deutsche Bibelgesellschaft, 1990.

Space: 60 pt or 5 blank lines

Type size: 14 pt, centred Line spacing: "Exactly" 16 pt

Space: 24 pt or 2 blank lines

Type size: 8.5 pt, justified
Line spacing: "Exactly" 10.5 pt
Hanging indent: 0.4 cm

▶ If an author is listed with more
than one work, the author's
name should be replaced by an
en-dash, a colon, or comma, or
period and a tab from the second
work on. (en-dash + : + tab 0.4
cm)

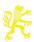

Space: 60 pt or 5 blank lines Type size: 14 pt, centred Subject Index Line spacing: "Exactly" 16 pt Space: 24 pt or 2 blank lines Two columns Aaronids 192–193, 216, 226–228 ancestral ritual 60 Type size: 8.5 pt, left Aba-enlil-dari 152 "ancient of days" 297 Line spacing: "Exactly" 10.5 pt Abdi-Ashirta 58, 68 angelology 297 Hanging indent: 0.4 cm angels 140, 163, 197, 201, 205, 209, 211, Abi-Milku 68 Abner 78 295, 296 Sub-entries should have an en-Abram 212, 213 Apollodorus 266 dash and a 0.4 cm tab stop. Ahab 113 Apophis 121 Apuleius 244 Alexandria 208, 209, 210, 240, 262, 263, 264, 279–282, 301–305 Aghat 86 library of 261–264 Aram 113, 126 Alexandrians 253 Aramaic 106-107, 154-155, 235 Alilat 251 Aramean(s) 113, 152 allegory 258 Aratus of Soli 305, 309 Amalek 109 Areopagus 308, 320 Arinna 52, 53, 61, 67, 88, 89 Amanu 65 Amarna 43, 49 Aristarchus 310 Amarna letters 44, 58, 62-69, 70-73, 76, Attalids 262 125, 134, 261 Attica 266 Amenemope 15 Augustine 337 Amun (Aman, Ammon, Amon) 51, 52, 55, - library of 261-264 63, 67, 71, 72, 85, 142, 167, 245, 246, Aulus Gellus 263 Aya 173 Hymn to (Papyrus Leiden I) 55, 245 Aziru 58, 106 Insert one blank line before each Amun-Re 75, 266, 279 new letter. Amurru 58, 61, 80, 106 Baal 38, 54, 58, 68, 69, 71, 85, 121, 122, Anahita 252 123, 124, 144, 148, 287 see also storm-Anaitis 252 god Anat 64, 83, 247 Baalat ("the Lady") 64 At the end of the index, the columns should be of approximately

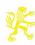

equal length. Insert a continuous section break after the last entry in order to adjust the columns au-

tomatically.

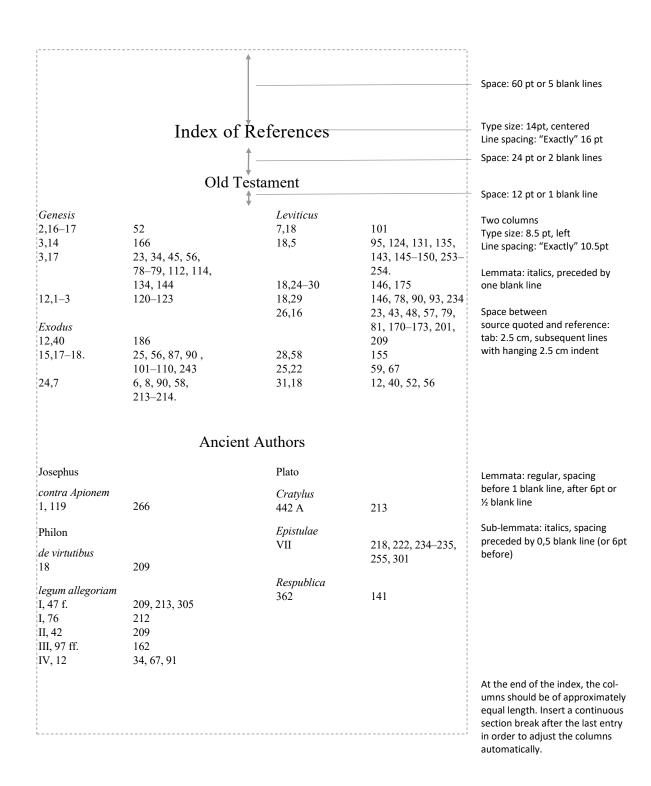

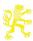

### **Appendix**

### Generating a PDF Document: General

Generally the printer (driver) selected in the print menu impacts the formatting of the text by the word processing program. These differences are not discernible at first glance, but they may accumulate and, if worst comes to worst, result in repagination when switching printer drivers. Consequently, since the generation of PDF data is basically a virtual printing process, you should select the PDF driver in the printer menu when you start formatting the document rather than wait until you are about to generate the final draft. Therefore, to still be able to print out a hard copy for purposes of making corrections, you should always first create a PDF document which you then print out.

### Generating a PDF Document with Adobe Acrobat

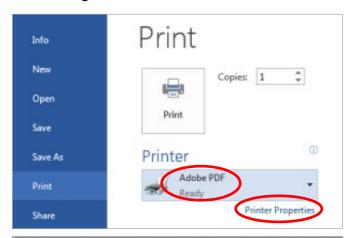

1. In the "Print" menu, select "Adobe PDF" and then click on "Printer properties". This opens up a new window.

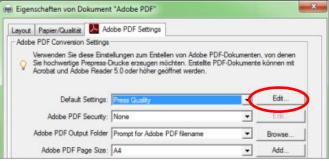

2. In Standard Settings, select Press Quality.

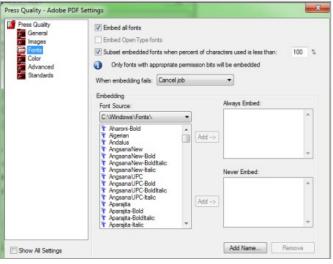

3. In EDIT check if the following settings are correct in the font dialogue.

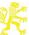

## ■ Generating a PDF Document with PDFCreator (http://pdfforge.org/)

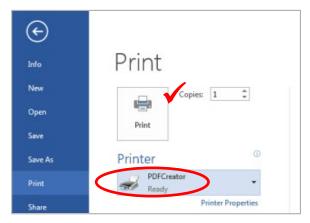

1. If you select PDFCreator in Word via FILE  $\rightarrow$  PRINT  $\rightarrow$  PRINTER and start the printing process by pressing "Print", after a short while a new menu opens up in which you can enter the document name, etc

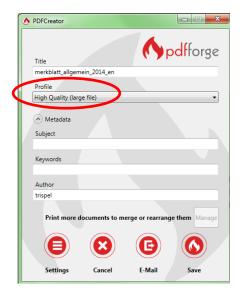

2. Please select Profile and choose "High Quality". Left below you will see a "Settings" button. Please click it.

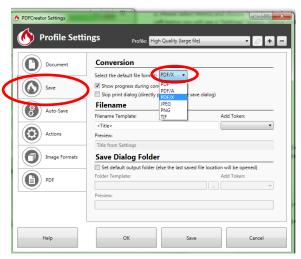

3. Now select "Save" in the list at the left, and next to it, on the right, select "PDF-X" as the standard save format. This is the default format for "Print".

You can now end the printing process by pressing OK and "Save".